# **Azure Cognitive Search Publisher - Introduction**

The Azure Search publisher will post documents to an Azure Search ind ex through:

https://<server>/indexes/<index>/docs/index?apiversion=<apiVersion>

As described by Azure Search in the [Bulk API.](https://docs.microsoft.com/en-us/rest/api/searchservice/addupdate-or-delete-documents)

## Features

Features of the Publish to Azure Search publisher include:

- Customizable Azure Search feed by editing the Groovy script.
- Connector-independent.
- Runs from any machine with access to the Azure Search Cloud Service.

# Limitations

The publisher is subject to the following Azure Search Service limitations.

- o Index schema Certain properties of your index schema can be set only once.
	- They cannot be updated in the future. Therefore, any schema updates that require re-indexing (such as changing field types) are not currently possible after the initial configuration.
	- **Important:** Make sure your index has all the required fields with the correct configuration before saving it.
- $\circ$  Document keys can only include, digits, underscores (), dashes (-), or equal (=) signs.
- Document field names must start with a letter and contain only letters, digits, or underscores.
- <sup>o</sup> Batch size the maximum is 16 MB. You can pass a batch of multiple documents to the Index API all at once, so the size limit per document depends on how many documents are in the batch.
	- If the batch size exceeds 16 MB, the publisher will attempt to split the batch to make multiple requests without exceeding the size limit.
	- If a single document size is **16+ MB,** it will not be published successfully to the Azure Index. It is possible to truncate the content of such documents using the Groovy Transformation file.

Maximums

- **1000** documents per batch of index uploads, merges or deletes.
- **32** fields in the \$orderby clause in the schema.
- **32,766** bytes (32 KB minus 2 bytes) of UTF-8 encoded text for the field size for the Filterable, Sortable, Facetable, and Sear chable fields.

More information is available at [Service Limits in Azure Search](https://docs.microsoft.com/en-us/azure/search/search-limits-quotas-capacity) and [Create an Azure Search Index Using the Azure Portal](https://docs.microsoft.com/en-us/azure/search/search-create-index-portal).

### **Prerequisites**

#### API Key

To access Publish to Azure Search, an API Key from the Azure Search Service must be provided.

To obtain the API Key:

a. Select the **Keys** option from the **Azure Service** instance menu on the **Microsoft Azure** portal.

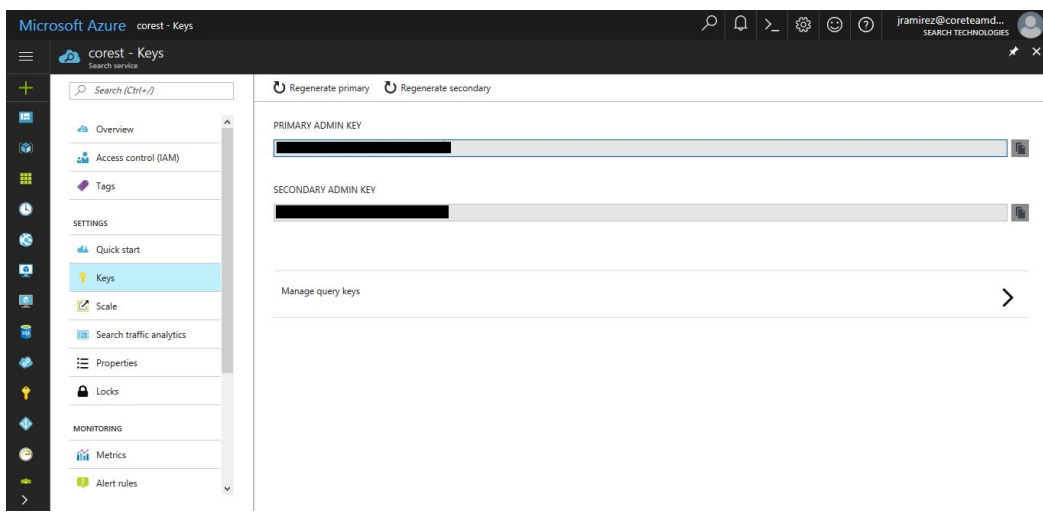

### Environment

Before using the Azure Search publisher, the index needs to exist with the required schema (containing all fields).

# Windows or Linux

The Azure Search Publisher runs on either Windows or Linux.